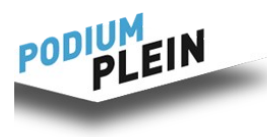

#### [www.podiumplein.nl](http://www.podiumplein.nl/)

**INSTRUCTIES INRICHTEN PAGINA'S VOOR UITVOERENDEN EN ORGANISATIES** deze versie: 20 januari 2019

#### **Inleiding**

Deze instructie is bedoeld voor (individuele) uitvoerenden en organisaties op het gebied van podiumkunsten die hun pagina's op Podiumplein willen inrichten in verband met de verkoop van etickets.

Deze instructie bestaat uit 2 onderdelen: 1) de inrichting van de basispagina van de uitvoerende of organisatie, en 2) de inrichting van pagina's waarop een concert, voorstelling of productie wordt verkocht.

## **Registreren, inlog en BACKSTAGE**

Om als uitvoerende of organisatie gratis pagina's op Podiumplein te kunnen aanmaken zijn de volgende stappen nodig.

Registratie als uitvoerende of organisatie. Dit kun je [hier](http://www.podiumplein.nl/backstage/registreren) doen.

Hierna kun je met deze gegevens inloggen. Dat doe je op de homepage van [www.podiumplein.nl,](http://www.podiumplein.nl/) bij Inloggen (rechtsboven op de page).

Je bent nu ingelogd en je komt op de homepage. Om je profielen en pagina's aan te maken ga je in de menubalk bovenin naar BACKSTAGE.

## **1. INRICHTEN VAN DE BASISPAGINA MET JE PROFIEL**

Met de basispagina presenteer je je op Podiumplein als uitvoerende of organisatie.

#### **Profiel**

Het bewerken van het profiel is op zich duidelijk. Vul het zo volledig mogelijk in; dat zorgt voor een optimale bereikbaarheid van je aanbod.

Enkele belangrijke punten:

*Naam:* hier is bedoeld de naam van je bedrijf of organisatie.

*Categorie:* hoewel niet als verplicht aangegeven, moet je hier een zo duidelijk mogelijke keuze maken.

*Intro:* plaats hier de naam van je bedrijf of organisatie. Houd een eventuele subregel kort, bondig en aansprekend.

*Over:* plaats hier een bondige toelichting op wat je biedt in je bedrijf of organisatie. Advies: gebruik niet meer dan ca 75 woorden.

*Afbeeldingen:* hier kun je je beeldmerk, logo of andere afbeeldingen plaatsen. Maak daar gebruik van; je wordt dan meer bekeken!

*Social media:* naar behoefte in te vullen.

*Videoclips en audiofragmenten:* hiervoor moet je rijen aanmaken; dat doe je door op het plusteken te klikken. Als je fragmenten verwijdert moet je ook de rij verwijderen. Dat doe je door met je muis op het driehoekje te klikken dat rechts naast het rijcijfer verschijnt.

*OPSLAAN van wijzigingen:* sla met de blauwe button onderin regelmatig je wijzigingen op!

#### **Ondersteuning**

Kom je er niet helemaal uit met het aanmaken van je profielpagina, neem dan contact op met Team Podiumplein: [service@podiumplein.nl](mailto:service@podiumplein.nl) of bel 06 4910 8889. We helpen je dan tot alles duidelijk is!

# **2. INRICHTEN VAN EEN PAGINA MET KAARTVERKOOP**

Het inrichten van een pagina met kaartverkoop kan alleen als je bent ingelogd (zie p. 1, registreren, inlog en BACKSTAGE).

Ga bovenin met de menubalk naar VOORSTELLINGEN. Dit is het verzamelbegrip voor alles wat je als uitvoerende of als organisatie wilt verkopen.

Klik op VOORSTELLING TOEVOEGEN (blauwe button).

*Naam:* gebruik een logische en korte naam voor je concert, optreden of voorstelling. Kies voor ieder concert een unieke naam, ook als het om meerdere concerten met eenzelfde programma gaat.

Gebruik alleen hoofdletters aan het begin; geen namen in hoofdletters!

Suggestie: je kunt aan de naam een volgnummer toevoegen.

*Status:* staat standaard op 'Concept'; als je klaar bent kun je overschakelen naar 'Online'.

*Startdatum:* dit is in het tijdstip waarop het evenement begint (dus NIET van het begin van de kaartverkoop; daarmee kun je als de pagina klaar is direct beginnen).

*Locatie:* de keuzes spreken voor zich.

*Categorieën (rechterkolom):* geef hier duidelijk aan om welke (sub-)categorieën het gaat.

*Intro:* plaats hier een korte en bondige inleidende tekst over je evenement.

*Omschrijving:* hier kun je nadere informatie geven over je evenement: korte toelichting, lijst van uitvoerenden, prijzen e.d. Maak de tekst niet te lang. De meesten van je klanten hebben al eerder kennis genomen van je aanbod, dus hier hoeft het niet al te uitgebreid.

*Tekst op kaart:* hier komt de tekst die op de e-ticket komt. Je kunt hier gegevens kwijt als naam evenement, adres, en informatie over het gebruik van de e-ticket (printen of tonen) en informatie over bijv. parkeren.

*Kaartverkoop en einddatum verkoop*: keuzes spreken voor zichzelf. Veel gebruikers van Podiumplein sluiten de kaartverkoop een uur voor aanvang.

*Prijzen en kaarten:* hier moet je 3 stappen zetten: 1) Onder *Price* de basisprijs invullen, bijv. 12,50 (zonder €-teken); 2) *Modifier Type:* zet deze standaard op *Variation (Single SKU)*. *Name:* gebruik hier een algemene term als Toegangskaart of Toegangsbewijs. *Instructions:* hier niets invullen. *Options:*  vul bij *Option* de soort kaart in, bij. Normale Prijs. *Price Modifier:* bij Normale Prijs hier niets invullen. Met *New Option* voeg je een nieuwe optie toe, bijv. Korting. Als je € 2,50 korting geeft op de basisprijs, vul je onder Price Modifier in: -2,50 (geen euroteken; let op het minteken!). *New Product Modifier:* hiermee niets doen.

*Limit Stock:* hiermee kunt u het maximaal aantal te verkopen tickets instellen.

*Afbeeldingen, video en audio:* werkt zoals op de profielpagina. Afbeeldingen en filmpjes worden links in een kolom op de pagina geplaatst. De bovenste gaan meestal mee in social media zoals Facebook. Zie ook de toelichtingen in de blauwe ballonnetjes.

*Tonen in overzicht:* dit betreft de miniaturen op de homepage van Podiumplein. Naar eigen keuze. *Logo op een gekochte kaart:* plaats hier je beeldmerk of logo voor op de e-tickets. Liggende foto's ('landscape'-formaat) geven het mooiste resultaat in het overzicht op de homepage.

*Zichtbaarheid:* zie de instructie bij deze optie. Nadat je de pagina hebt opgeslagen verschijnt de directe link, die je kunt gebruiken in het geval je je pagina niet zichtbaar maakt maar wél bereikbaar wilt hebben. Als de pagina op zichtbaar staat, is deze zichtbaar op Podiumplein.

De directe link is de unieke verwijzing naar de betreffende voorstellingspagina. Gebruik deze (al of niet verkort met bijv. Bitly) op je eigen website of in mails of nieuwsbrieven.

Als je klaar bent, klik dan op de button *Opslaan en sluiten*. Je gaat dan terug naar de voorstellingslijst; je kunt vandaar ook terug naar de betreffende voorstelling of naar een andere voorstelling als je die hebt aangemaakt.

*Van Concept naar Online:* als je klaar bent met de pagina, vergeet dan niet de pagina Online te zetten; de pagina is anders niet actief.

## **Je eigen website, mail of nieuwsbrief**

Via je eigen website, mail of nieuwsbrief leid je je bezoekers naar de betreffende voorstellingspagina op Podiumplein. Daar kopen je bezoekers hun kaartjes. Om je te helpen met een heldere tekst over de kaartverkoop kun je [hier](https://www.podiumplein.nl/assets/uploads/downloads/PP_basistekst_kaartverkoop_voor_websites.doc) een basistekst downloaden (Word). Pas deze tekst aan aan je eigen omstandigheden en wensen. Zorg vooral voor heldere informatie voor je bezoekers over de kaartverkoop!

## **Afhandeling na kaartverkoop**

Bij de aanmaak van een pagina zijn 3 mogelijkheden: bewerken, verwijderen of downloaden. Die kom je tegen als je naar het menu VOORSTELLINGEN (zie hierboven) gaat. In je lijst van aangemaakte voorstellingen zie je rechts naast 'Status' deze 3 mogelijkheden. Met de optie download (uiterst rechts) kun je een excel downloaden waarin je alle aankopen terugvindt. De emailadressen kun je gebruiken voor je waardevolle adresbestand.

Let op: sinds de nieuwe wetgeving rond de privacy moet je in alle berichtgeving aan je bezoekers toestemming vragen voor gebruik van hun gegevens zoals e-mailadressen. Neem zo'n tekstje op in je bericht en bied de mogelijkheid aan je bezoekers om ontvangst van bericht of nieuwsbrief te weigeren.

Deze lijst kun je na afloop van de kaartverkoop in excel alfabetiseren en gebruik als betaalde lijst. Deze bezoekers hebben immers allemaal betaald.

## **Afrekening**

Na afloop van de kaartverkoop maken we een eindafrekening en stellen we een factuur voor je op. Uit de afrekening blijkt duidelijk hoeveel kaarten er verkocht zijn en wat het eindbedrag is onder aftrek van de transactiekosten. Binnen 72 uur na afloop van de kaartverkoop maken we het eindbedrag over op een door jou opgegeven IBAN. De factuur hoef je niet te betalen, omdat de transactiekosten al zijn ingehouden op het eindbedrag van de kaartverkoop.

We hopen van harte dat je tevreden bent over Podiumplein en zien je heel graag terugkomen!

Team Podiumplein